## **FlashCut CNC 1.61 - Addendum to FlashCut CNC 1.4 User's Guide**

In addition to running the Lightning Chip, FlashCut CNC 1.61 has three new features that are not described in the FlashCut CNC 1.4 User's Guide.

## DXF Import Option for Non-Optimized Toolpath

In the Import Setup dialog box, there's a new checkbox labeled Optimize Path. When it's checked, FlashCut optimizes the toolpath for shortest overall cutting time, the same as in previous versions of FlashCut. When it's unchecked, FlashCut cuts part features in the order they appear in the DXF file. (A feature is a contiguous set of lines, arcs and polylines, or a standalone circle). This option gives you more control over the order in which part features are cut.

## Automatic Output Line Control

FlashCut now has automatic output line control for use in applications where the controller must turn output lines on during feedrate moves and off during rapid moves. Applications include plasma cutting, laser cutting, and waterjet cutting.

To use this feature:

1. In the Output Lines Setup dialog box, designate the first M code in the list as 50 and the second one as 51.

FlashCut will execute the M50 before any feedrate move (G01, G02, G03), and before restarting a feedrate move after a Feed Hold.

FlashCut will execute the M51 before any rapid move (G00), and whenever Feed Hold is hit during a feedrate move.

- 2. Enter a Description for M50 and M51.
- 3. Set the Output Line Action flags as described in the User's Guide.
- 4. Set the Before/After Move parameter.

The meaning of the Before/After Move parameter is different for M50 and M51 than for other M codes. It's meaning is "Execute Delay Before / After Output Lines are Set". The purpose of this setting is to allow the Delay and the Output Line Action to occur in the proper order, depending on the type of cutting device. For example, if Before/After Move is set to After, the Delay will occur after the output line is set.

5. Enter Delay values for M50 and M51.

When you're finished, your screen should look something like this:

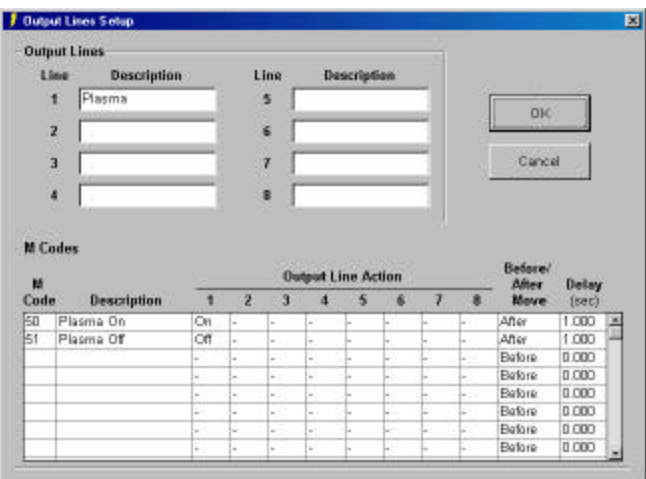

Please note the following:

- ?? M50 must be the first M code entered in the list, and M51 must be the second.
- ?? FlashCut will execute these M codes automatically. M50 and M51 should NOT be in the G-Code file except for one situation: If the G-Code file ends with a feedrate move (instead of a rapid move), add an M51 at the end of the file to turn off the cutting device.

## Baud Rate Settings

Since Version 1.61 supports the Lightning Chip, it can also handle larger baud rates up to 115200 baud. These are found in the Setup…System Options Menu.

If you have any questions concerning these new features, please don't hesitate to call FlashCut for assistance. Thank you for using FlashCut CNC.